# **BMicro Documentation**

*Release 0.5.1*

**Paul Müller**

**Sep 02, 2022**

# **CONTENTS:**

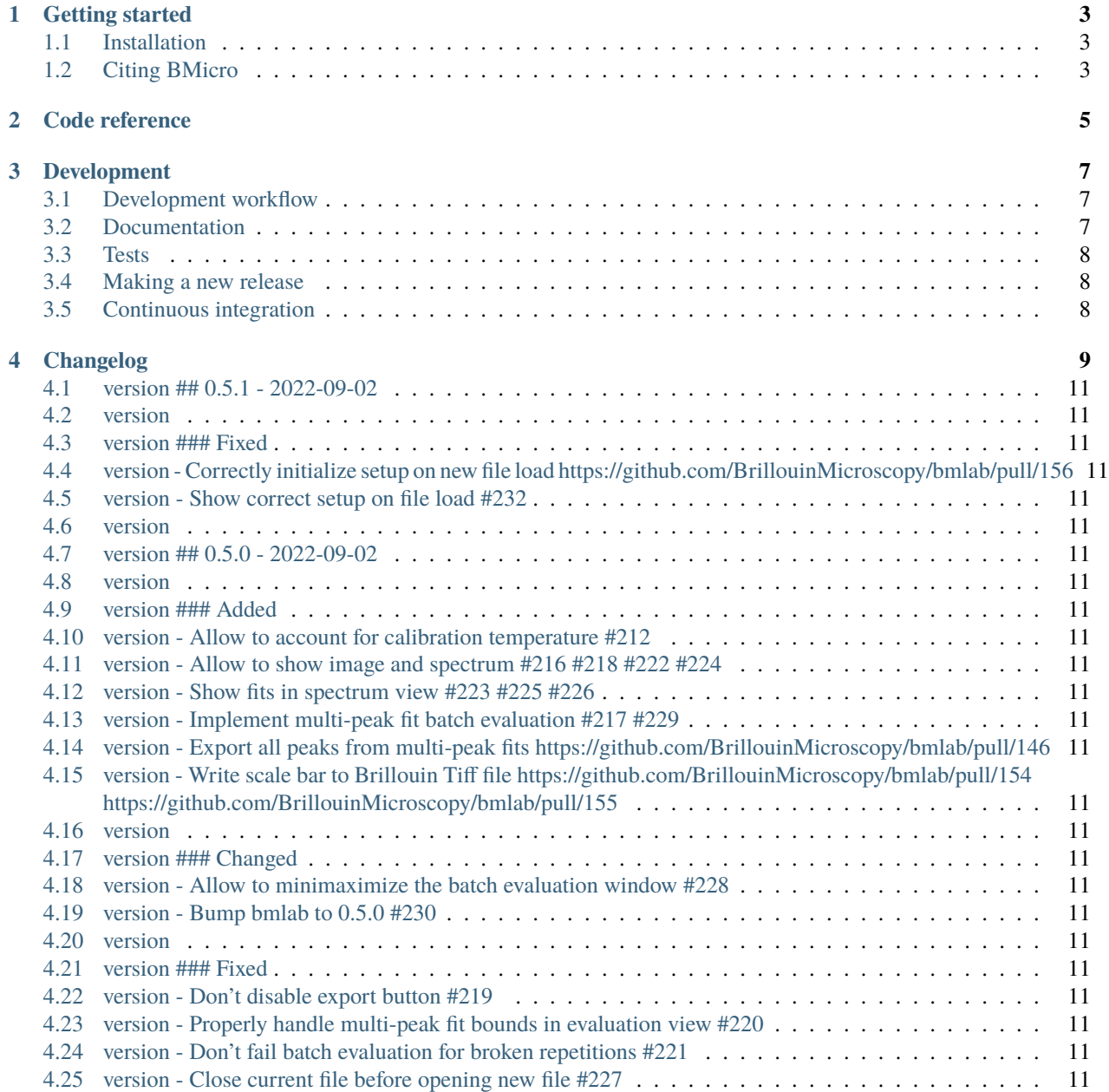

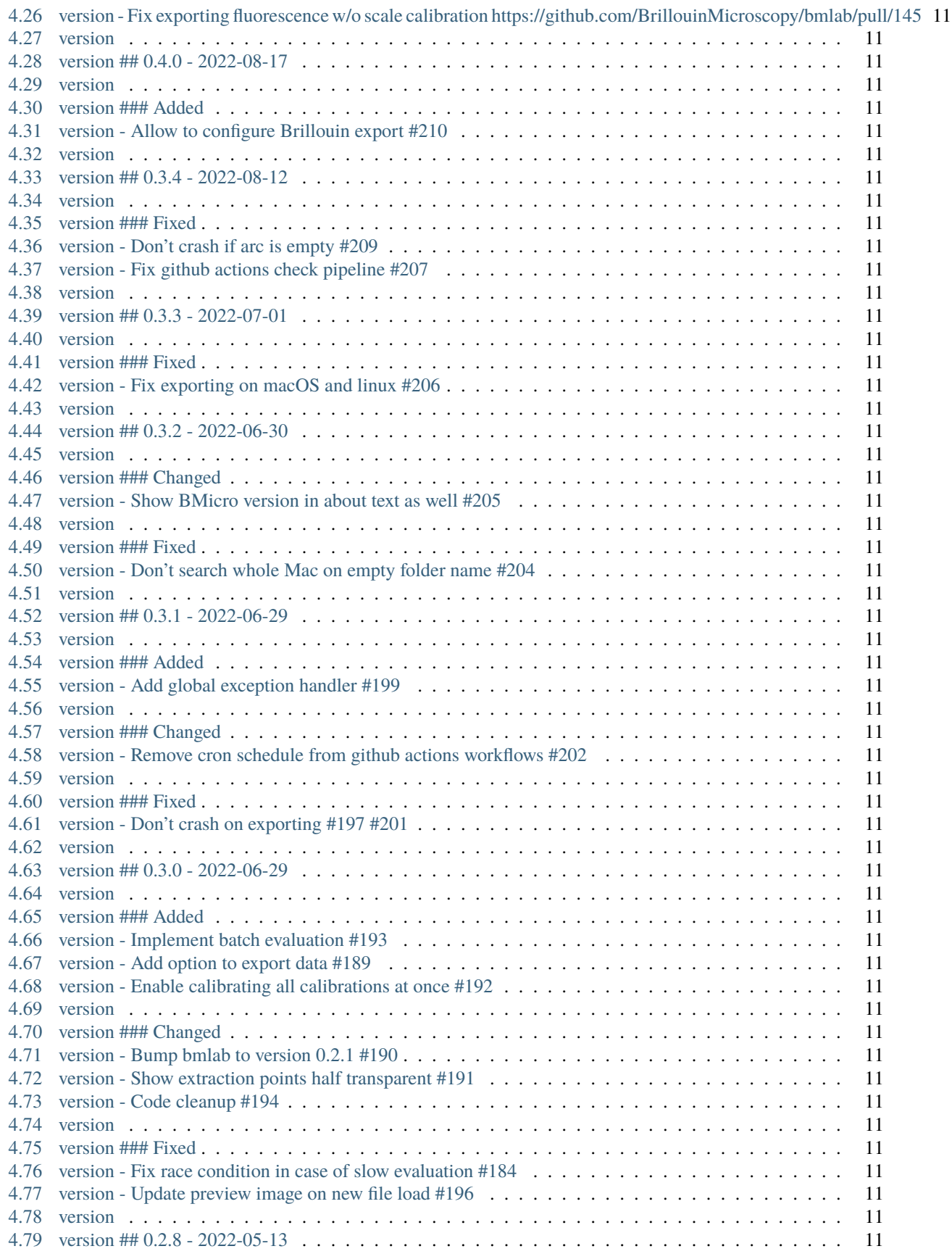

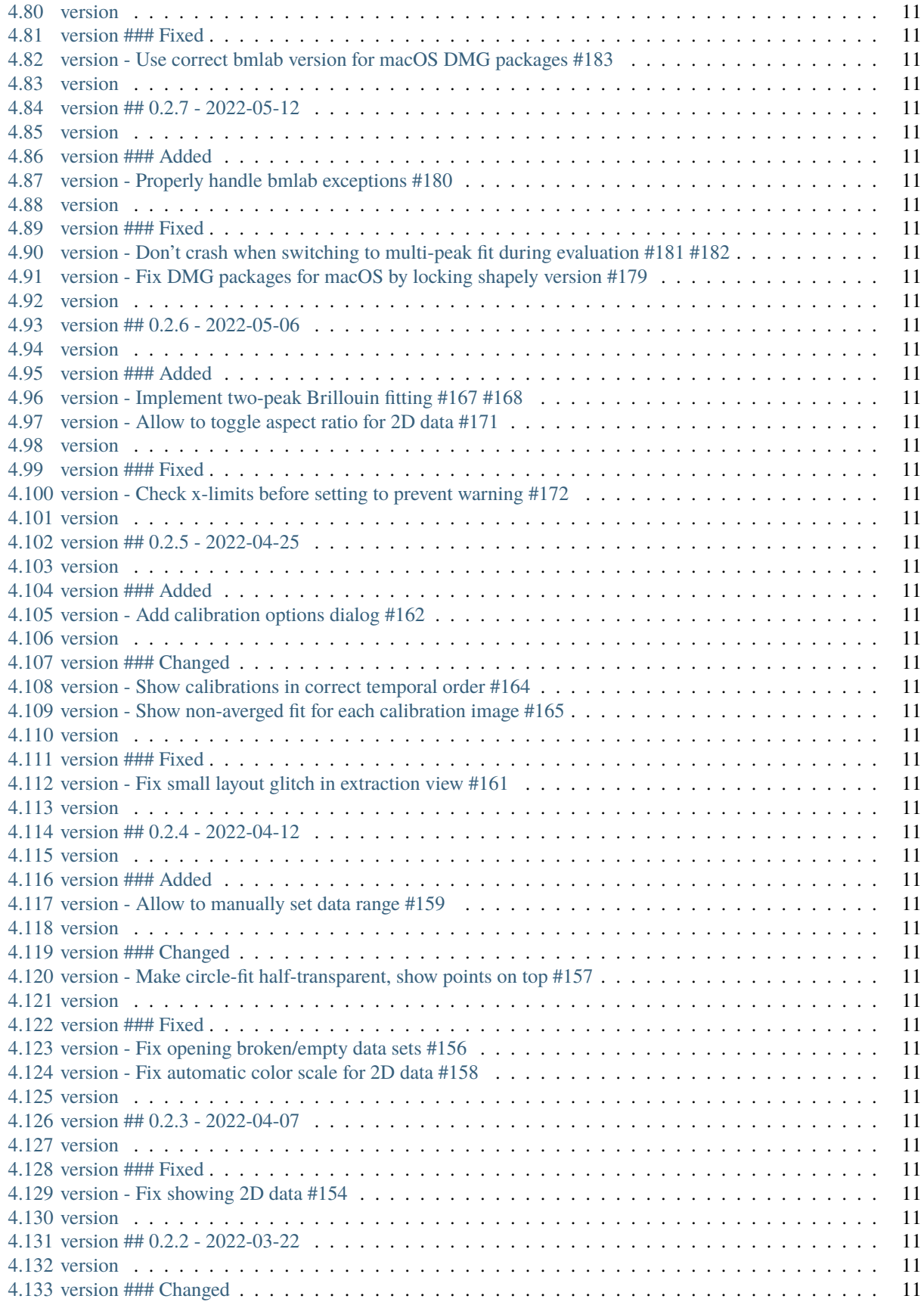

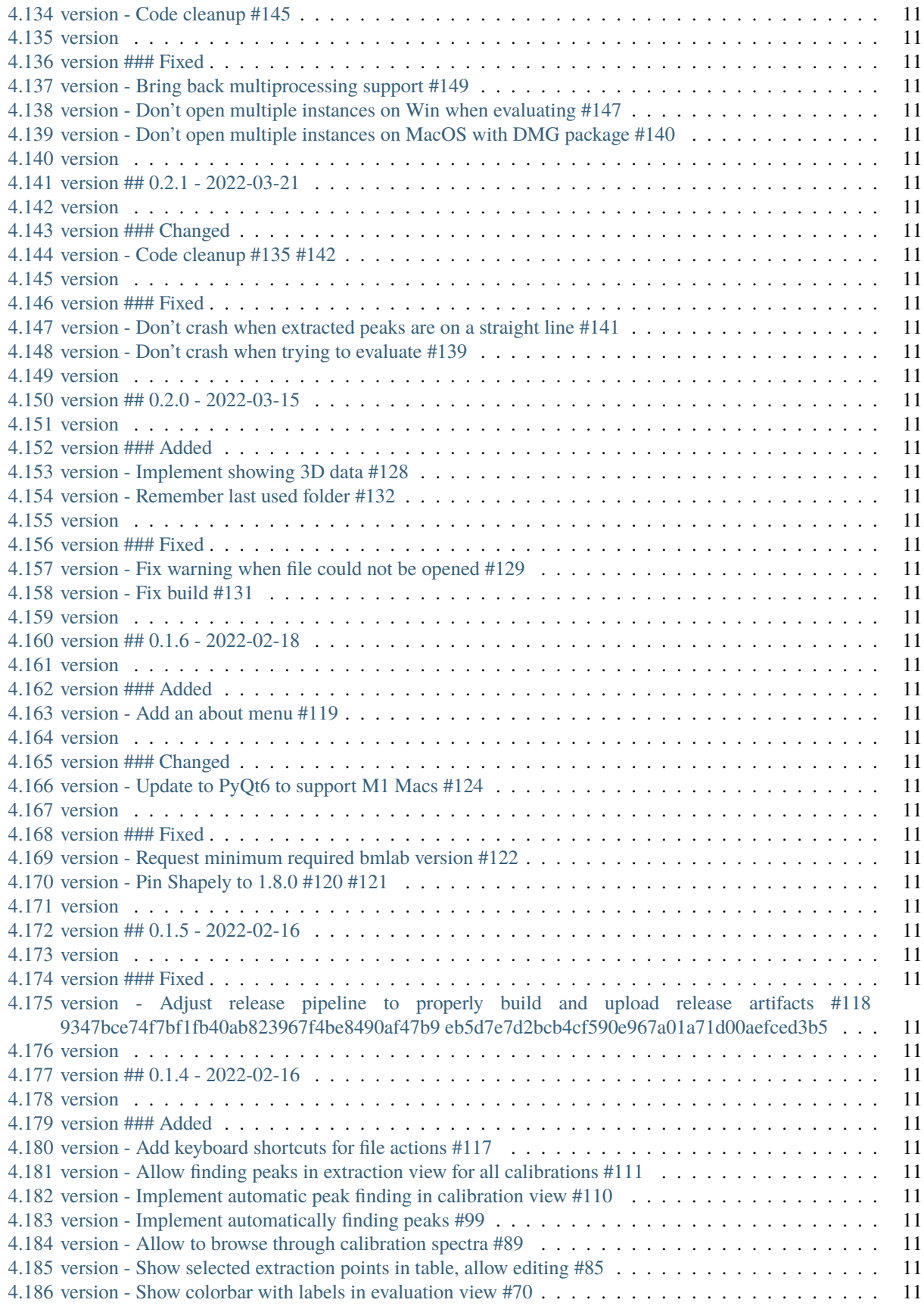

![](_page_6_Picture_347.jpeg)

This is BMicro, a graphical user interface for Brillouin microscopy data evaluation. This is the documentation of bmlab version 0.5.1.

#### **ONE**

## **GETTING STARTED**

#### <span id="page-10-1"></span><span id="page-10-0"></span>**1.1 Installation**

To install BMicro, use one of the following methods:

- **from [PyPI:](https://pypi.python.org/pypi/bmicro)** pip install bmicro
- **from [sources:](https://github.com/BrillouinMicroscopy/BMicro)** pip install .

### <span id="page-10-2"></span>**1.2 Citing BMicro**

If you use BMicro in a scientific publication, please cite it with:

BMicro developers (2022), BMicro version X.X.X: Python library for the post-measurement analysis of Brillouin microscopy data sets [Software]. Available at [https://github.com/BrillouinMicroscopy/BMicro.](https://github.com/BrillouinMicroscopy/BMicro)

**TWO**

## **CODE REFERENCE**

<span id="page-12-0"></span>TODO

#### **THREE**

# **DEVELOPMENT**

<span id="page-14-0"></span>This section gives on overview about everything you need to know if you wish to contribute to [bmlab](https://github.com/BrillouinMicroscopy/bmlab/) or [BMicro.](https://github.com/BrillouinMicroscopy/BMicro)

# <span id="page-14-1"></span>**3.1 Development workflow**

We use [GitHub projects](https://github.com/BrillouinMicroscopy/BMicro/projects) to manage the development workflow of bmlab and BMicro. The main development project board is [Brillouin Evaluation in Python.](https://github.com/BrillouinMicroscopy/BMicro/projects/1)

The development is split into "User Stories", each of which is a collection of issues (identified via titles in the issues). The current work in progress (WIP) branch is named according to the currently active user story (e.g. *1-smoke-test*). Issues that are not part of the current user story should still be addressed in the current WIP branch.

Once you wish to address an issue, drag it from the "Open" or "Ready" column of the project board to the "In progress" column. Once you finished working on an issue, drag it to the "Done" column, but don't close it yet (It should be discussed first in the dev meeting).

**Notes**:

- Please write test functions and keep code coverage above 90%.
- Please make sure to always edit the changelog for [BMicro](https://github.com/BrillouinMicroscopy/BMicro/blob/main/CHANGELOG) or [bmlab.](https://github.com/BrillouinMicroscopy/bmlab/blob/main/CHANGELOG)
- Please try to always pull with rebase

![](_page_14_Picture_161.jpeg)

to prevent confusions in the commit history.

#### <span id="page-14-2"></span>**3.2 Documentation**

It is always helpful to have code examples and thorough descriptions in a documentation. We use sphinx-autodoc for the *[code reference](#page-12-0)*, which means that the docstrings of your functions and classes are automatically rendered. Please make sure that this is working properly - go to the docs directory and execute:

```
pip install -r requirements.txt
sphinx-build . build
```
This will create a a file \_build/index.html which you can open in your favorite browser. This also applies to bmlab.

#### <span id="page-15-0"></span>**3.3 Tests**

We try to adhere to test-driven development. Please always write test functions for your code. Make sure you have the required packages installed:

pip install -r tests/requirements.txt

You can run all tests via

python -m pytest tests

To check for code coverage, make sure the *coverage* Python package is installed and run

```
coverage run --source="bmicro" -m pytest tests
coverage report
```
#### <span id="page-15-1"></span>**3.4 Making a new release**

The release process of BMicro is completely automated. All you need to know is that you have to create an incremental tag:

```
git tag -a "0.1.3"
# or (if you have set up PGP)
git tag -s "0.1.3"
# and finally
git push --tags
```
For more information on how automatic deployment to PyPI works, please read on.

#### <span id="page-15-2"></span>**3.5 Continuous integration**

The following things are automated:

• pytest and flake8 on Linux, macOS, and Windows via GitHub Actions: [https://github.com/BrillouinMicroscopy/](https://github.com/BrillouinMicroscopy/BMicro/actions?query=workflow%3AChecks) [BMicro/actions?query=workflow%3AChecks](https://github.com/BrillouinMicroscopy/BMicro/actions?query=workflow%3AChecks)

You should always check that all checks pass before you merge a pull request (A green state on your local machine does not mean a global green state).

• automatic deployment to PyPI on tag creation via GitHub Actions: [https://github.com/BrillouinMicroscopy/](https://github.com/BrillouinMicroscopy/BMicro/actions?query=workflow%3A%22Release+to+PyPI%22) [BMicro/actions?query=workflow%3A%22Release+to+PyPI%22](https://github.com/BrillouinMicroscopy/BMicro/actions?query=workflow%3A%22Release+to+PyPI%22)

Paul Müller created the [BMicro](https://pypi.org/project/bmicro/) package on PyPI and gave the user  $ci\_bm$  permission to upload new releases. The password for this user is an [organization secret.](https://github.com/organizations/BrillouinMicroscopy/settings/secrets/actions)

- documentation is built automatically (for all tags and for the latest commit to the main branch) on readthedocs: <https://readthedocs.org/projects/BMicro/builds/>
- coverage statistics are done with codecov: <https://codecov.io/gh/BrillouinMicroscopy/BMicro>

Please try stay above 90% coverage.

Badges for all of these CI tasks are in the main README.rst file.

# **FOUR**

# **CHANGELOG**

<span id="page-16-0"></span>List of changes in-between bmlab releases.

- **4.1 version ## 0.5.1 2022-09-02**
- <span id="page-18-0"></span>**4.2 version**
- <span id="page-18-1"></span>**4.3 version ### Fixed**
- <span id="page-18-2"></span>**4.4 version - Correctly initialize setup on new file load https://github.com/BrillouinMicroscopy/bmlab/pull/156**
- <span id="page-18-3"></span>**4.5 version - Show correct setup on file load #232**
- <span id="page-18-4"></span>**4.6 version**
- <span id="page-18-5"></span>**4.7 version ## 0.5.0 - 2022-09-02**
- <span id="page-18-6"></span>**4.8 version**
- <span id="page-18-7"></span>**4.9 version ### Added**
- <span id="page-18-8"></span>**4.10 version - Allow to account for calibration temperature #212**
- <span id="page-18-9"></span>**4.11 version - Allow to show image and spectrum #216 #218 #222 #224**
- <span id="page-18-10"></span>**4.12 version - Show fits in spectrum view #223 #225 #226**
- <span id="page-18-11"></span>**4.13 version - Implement multi-peak fit batch evaluation #217 #229**
- <span id="page-18-12"></span>**4.14 version - Export all peaks from multi-peak fits https://github.com/BrillouinMicroscopy/bmlab/pull/146**
- <span id="page-18-13"></span>**4.15 version - Write scale bar to Brillouin Tiff file https://github.com/BrillouinMicroscopy/bmlab/pull/154 https://github.com/BrillouinMicroscopy/bmlab/pull/155**
- <span id="page-18-14"></span>**4.16 version**
- <span id="page-18-15"></span>**4.17 version ### Changed**
- <span id="page-18-16"></span>**4.18 version - Allow to minimaximize the batch evaluation window 4.1.** version ## 0.5.1 - 2022-09-02 11
- <span id="page-18-231"></span><span id="page-18-230"></span><span id="page-18-229"></span><span id="page-18-228"></span><span id="page-18-227"></span><span id="page-18-226"></span><span id="page-18-225"></span><span id="page-18-224"></span><span id="page-18-223"></span><span id="page-18-222"></span><span id="page-18-221"></span><span id="page-18-220"></span><span id="page-18-219"></span><span id="page-18-218"></span><span id="page-18-217"></span><span id="page-18-216"></span><span id="page-18-215"></span><span id="page-18-214"></span><span id="page-18-213"></span><span id="page-18-212"></span><span id="page-18-211"></span><span id="page-18-210"></span><span id="page-18-209"></span><span id="page-18-208"></span><span id="page-18-207"></span><span id="page-18-206"></span><span id="page-18-205"></span><span id="page-18-204"></span><span id="page-18-203"></span><span id="page-18-202"></span><span id="page-18-201"></span><span id="page-18-200"></span><span id="page-18-199"></span><span id="page-18-198"></span><span id="page-18-197"></span><span id="page-18-196"></span><span id="page-18-195"></span><span id="page-18-194"></span><span id="page-18-193"></span><span id="page-18-192"></span><span id="page-18-191"></span><span id="page-18-190"></span><span id="page-18-189"></span><span id="page-18-188"></span><span id="page-18-187"></span><span id="page-18-186"></span><span id="page-18-185"></span><span id="page-18-184"></span><span id="page-18-183"></span><span id="page-18-182"></span><span id="page-18-181"></span><span id="page-18-180"></span><span id="page-18-179"></span><span id="page-18-178"></span><span id="page-18-177"></span><span id="page-18-176"></span><span id="page-18-175"></span><span id="page-18-174"></span><span id="page-18-173"></span><span id="page-18-172"></span><span id="page-18-171"></span><span id="page-18-170"></span><span id="page-18-169"></span><span id="page-18-168"></span><span id="page-18-167"></span><span id="page-18-166"></span><span id="page-18-165"></span><span id="page-18-164"></span><span id="page-18-163"></span><span id="page-18-162"></span><span id="page-18-161"></span><span id="page-18-160"></span><span id="page-18-159"></span><span id="page-18-158"></span><span id="page-18-157"></span><span id="page-18-156"></span><span id="page-18-155"></span><span id="page-18-154"></span><span id="page-18-153"></span><span id="page-18-152"></span><span id="page-18-151"></span><span id="page-18-150"></span><span id="page-18-149"></span><span id="page-18-148"></span><span id="page-18-147"></span><span id="page-18-146"></span><span id="page-18-145"></span><span id="page-18-144"></span><span id="page-18-143"></span><span id="page-18-142"></span><span id="page-18-141"></span><span id="page-18-140"></span><span id="page-18-139"></span><span id="page-18-138"></span><span id="page-18-137"></span><span id="page-18-136"></span><span id="page-18-135"></span><span id="page-18-134"></span><span id="page-18-133"></span><span id="page-18-132"></span><span id="page-18-131"></span><span id="page-18-130"></span><span id="page-18-129"></span><span id="page-18-128"></span><span id="page-18-127"></span><span id="page-18-126"></span><span id="page-18-125"></span><span id="page-18-124"></span><span id="page-18-123"></span><span id="page-18-122"></span><span id="page-18-121"></span><span id="page-18-120"></span><span id="page-18-119"></span><span id="page-18-118"></span><span id="page-18-117"></span><span id="page-18-116"></span><span id="page-18-115"></span><span id="page-18-114"></span><span id="page-18-113"></span><span id="page-18-112"></span><span id="page-18-111"></span><span id="page-18-110"></span><span id="page-18-109"></span><span id="page-18-108"></span><span id="page-18-107"></span><span id="page-18-106"></span><span id="page-18-105"></span><span id="page-18-104"></span><span id="page-18-103"></span><span id="page-18-102"></span><span id="page-18-101"></span><span id="page-18-100"></span><span id="page-18-99"></span><span id="page-18-98"></span><span id="page-18-97"></span><span id="page-18-96"></span><span id="page-18-95"></span><span id="page-18-94"></span><span id="page-18-93"></span><span id="page-18-92"></span><span id="page-18-91"></span><span id="page-18-90"></span><span id="page-18-89"></span><span id="page-18-88"></span><span id="page-18-87"></span><span id="page-18-86"></span><span id="page-18-85"></span><span id="page-18-84"></span><span id="page-18-83"></span><span id="page-18-82"></span><span id="page-18-81"></span><span id="page-18-80"></span><span id="page-18-79"></span><span id="page-18-78"></span><span id="page-18-77"></span><span id="page-18-76"></span><span id="page-18-75"></span><span id="page-18-74"></span><span id="page-18-73"></span><span id="page-18-72"></span><span id="page-18-71"></span><span id="page-18-70"></span><span id="page-18-69"></span><span id="page-18-68"></span><span id="page-18-67"></span><span id="page-18-66"></span><span id="page-18-65"></span><span id="page-18-64"></span><span id="page-18-63"></span><span id="page-18-62"></span><span id="page-18-61"></span><span id="page-18-60"></span><span id="page-18-59"></span><span id="page-18-58"></span><span id="page-18-57"></span><span id="page-18-56"></span><span id="page-18-55"></span><span id="page-18-54"></span><span id="page-18-53"></span><span id="page-18-52"></span><span id="page-18-51"></span><span id="page-18-50"></span><span id="page-18-49"></span><span id="page-18-48"></span><span id="page-18-47"></span><span id="page-18-46"></span><span id="page-18-45"></span><span id="page-18-44"></span><span id="page-18-43"></span><span id="page-18-42"></span><span id="page-18-41"></span><span id="page-18-40"></span><span id="page-18-39"></span><span id="page-18-38"></span><span id="page-18-37"></span><span id="page-18-36"></span><span id="page-18-35"></span><span id="page-18-34"></span><span id="page-18-33"></span><span id="page-18-32"></span><span id="page-18-31"></span><span id="page-18-30"></span><span id="page-18-29"></span><span id="page-18-28"></span><span id="page-18-27"></span><span id="page-18-26"></span><span id="page-18-25"></span><span id="page-18-24"></span><span id="page-18-23"></span><span id="page-18-22"></span><span id="page-18-21"></span><span id="page-18-20"></span><span id="page-18-19"></span><span id="page-18-18"></span><span id="page-18-17"></span>**4.19 version - Bump bmlab to 0.5.0 #230**

**FIVE**

# <span id="page-20-0"></span>**BILBLIOGRAPHY**

**SIX**

# **INDICES AND TABLES**

- <span id="page-22-0"></span>• genindex
- modindex
- search